#### **Module:** THUNDERBIRD

# **Association Simandre Info'**

Place de la Bascule 71290 SIMANDRE

Contactez Noël MARTIN Au 07 81 40 90 29

https://simandreinfo.fr contact@simandreinfo.fr

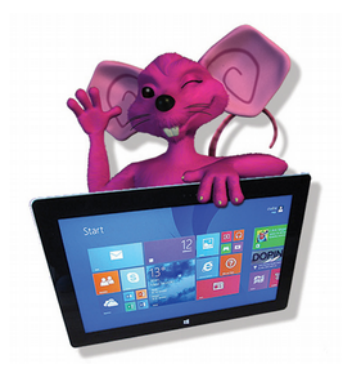

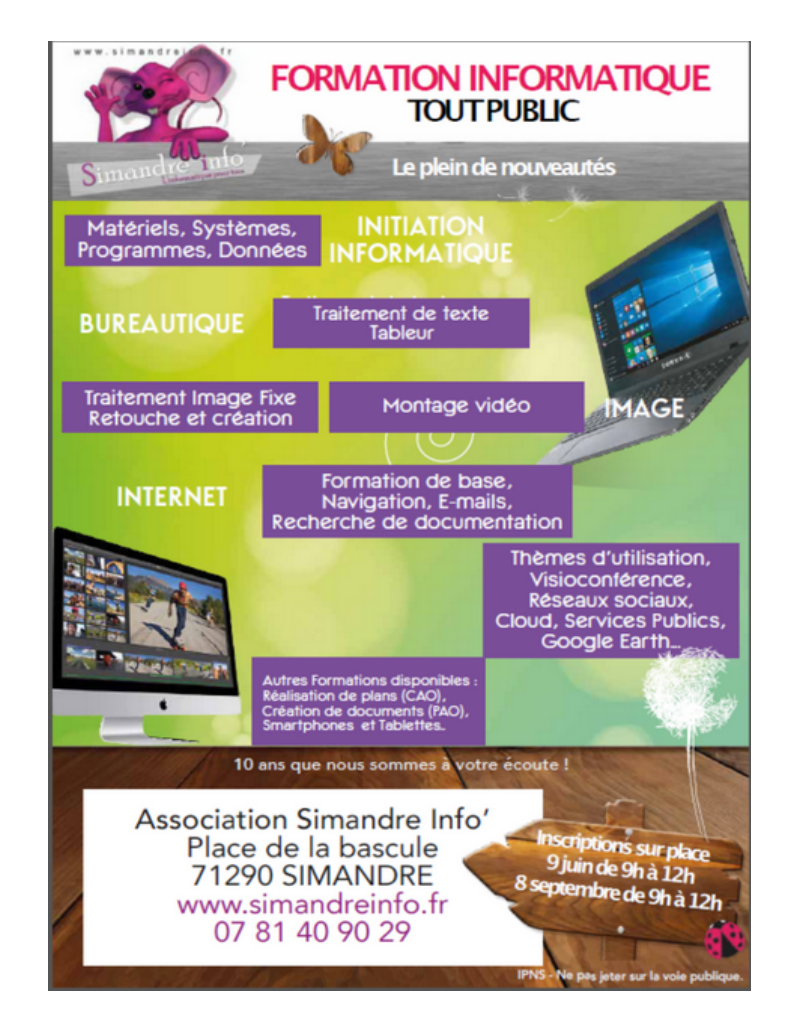

## **Thunderbird**

La boîte de messagerie est un outil indispensable sur Internet. Il y a 2 manières de fonctionner

- **-** soit en « **webmail** » c'est-à-dire aller sur un site internet pour voir ses messages
- **-** soit avec un **logiciel de messagerie**

Le logiciel de messagerie est à préférer pour plusieurs raisons :

- **-** les mails attisent les convoitises des escrocs du net : Il est plus facile de se protéger sur son ordinateur qu'en ligne
- **-** Les webmails ne sont pas toujours très facile à utiliser, et surtout le fonctionnement change tous les 4 matins, quand on est habitué à un mode d'emploi… ça change : une fois que vous avez choisi un logiciel de messagerie… une fois habitué ça ne change plus.
- **-** Avec un webmail, vos mails, vos contacts sont quelque part au monde dans un « cloud » : s'ils sont sur votre ordi, personne vient fouiller dedans, vous pouvez les sauvegardez à votre guise facilement

J'ai choisi de faire un cours de « thunderbird » comme logiciel de messagerie car :

- **-** il est en « open source » donc gratuit, ne dépendant d'aucune entreprise
- **-** il ne change pas si vous changer de système d'exploitation : il fonctionne avec toutes les versions de windows, d'apple, d'android, d'IOS, linus, sur tous les matériels, ordinateur, tablette, smatphone etc etc

#### **Présentation**

#### **Utilisation Basique**

- Installation
- Découvrez l'interface de Thunderbird
- les menus
- les options
- Configurer un compte de courrier
- Recevoir son courrier
- Écrire un message
- Supprimer les messages
- Quelques options avancées
- Le filtre antispam

### **Utilisation Avancée**

- Utilisation du carnet d'adresses
- Classer les mails
- Sauvegardes des contacts et des mails
- Utilisation du Dictionnaire Orthographique
- La sécurité

#### **Utilisation des extensions :**

- Comment utiliser le carnet d'adresses LDAP avec Contact Sidebar
- Comment utiliser les signatures avec Signature Switch
- Comment utiliser l'archivage des dossiers avec SmartSave
- Comment utiliser les extensions webmail

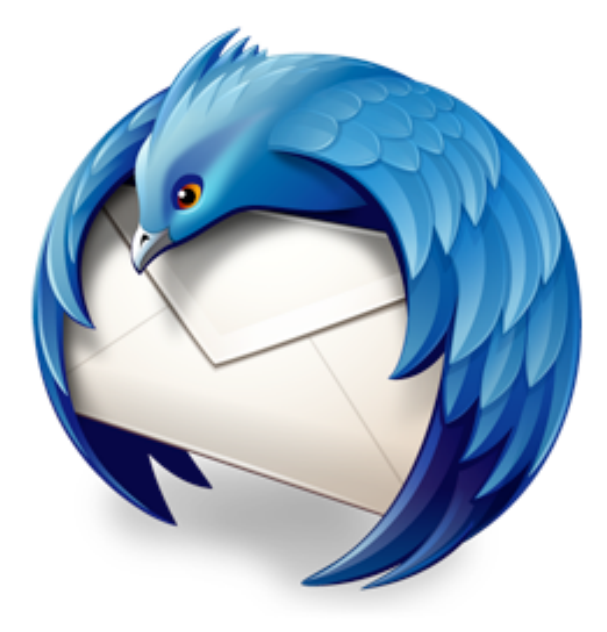